## **Dictation of clinic visit notes in Powerscribe**

1- Please Use the Powerscribe template **"Clinic Visit- IR 2016".** 

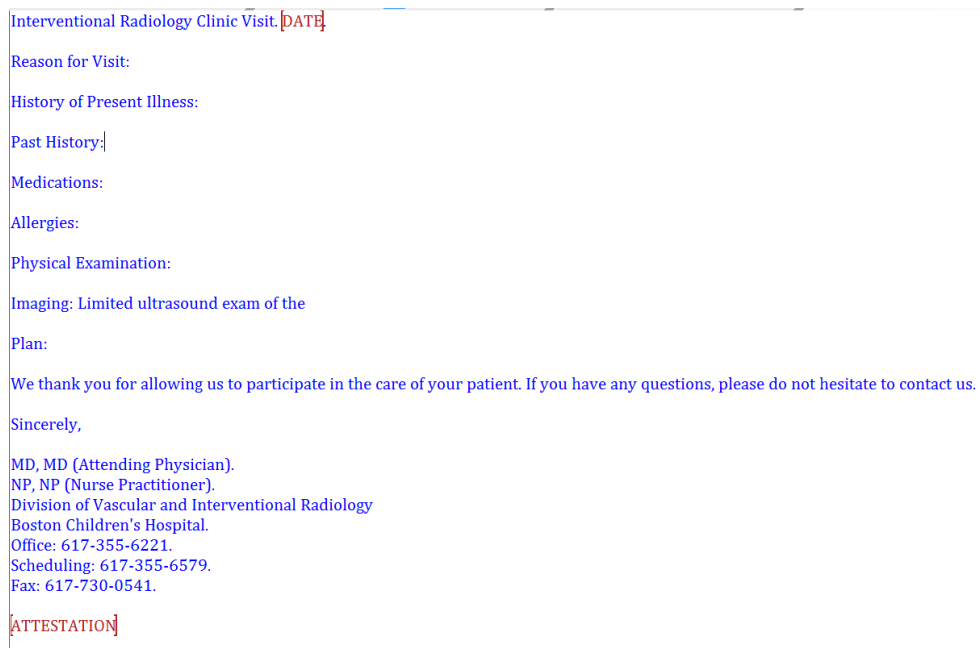

In this template, there are 2 fillable spaces for the date and attestations at the end.

To **copy this template into your personal templets**, go to Tools- Auto Text Editor-Change the "Owner" in the left lower side to "Alomari, Ahmad" and click Browse. Right click on Clinic Visit- IR 2016 and choose Clone then save.

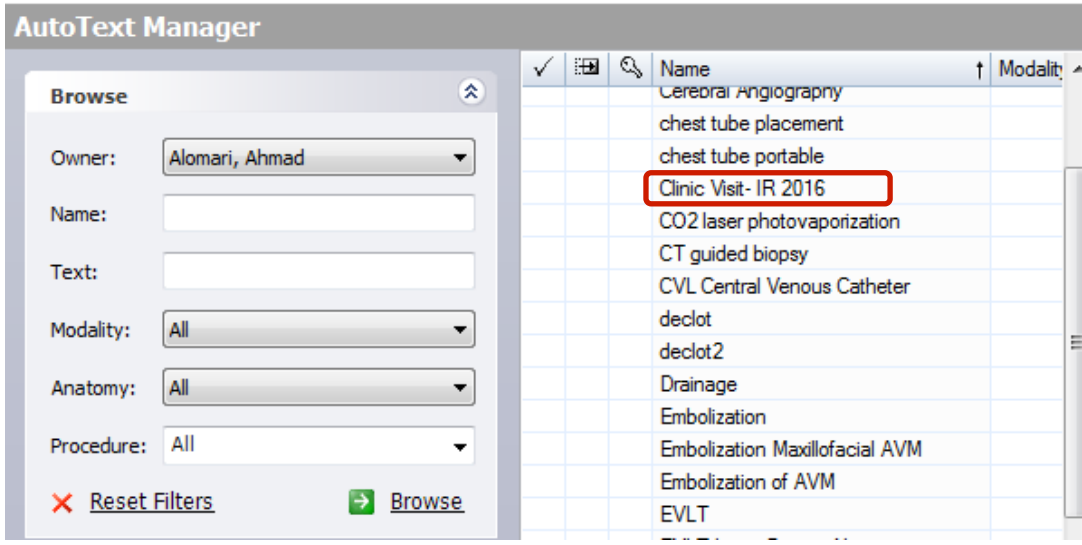

2- The **attestations should be inserted from the standard 5 templates at the end of the report;** below the MD/NP name and address. [1- Attestation Procedure Trainee 2- Attestation Visit with US Trainee/NP 3 - Attestation Visit w/o US Trainee/NP 4- Attestation Visit Attending with or w/o US 5- Attestation US VAC or Portable]. The attestations cover the 1-visit time and 2-the attending.

**To find these templates,** change the "Owner" from the drop down list to "All Site" and these attestations will be listed on the top numbered 1 through 5.

In order to allow for any future modification of these templates, **please DO NOT clone these them into your personal list.**

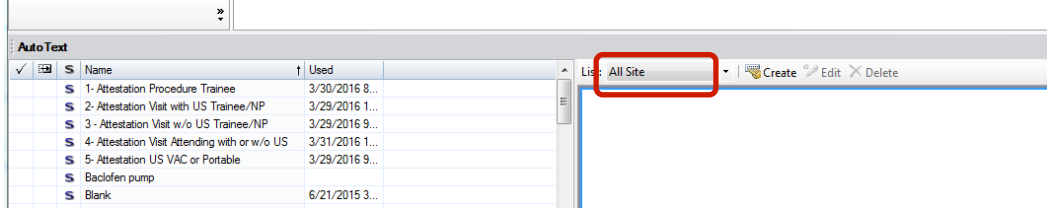

3- Below is an image of a final report with attestations. This will likely provide a better compliance with clinical documentation and billing requirements as well as help avoid incomplete documentation or interface issues.

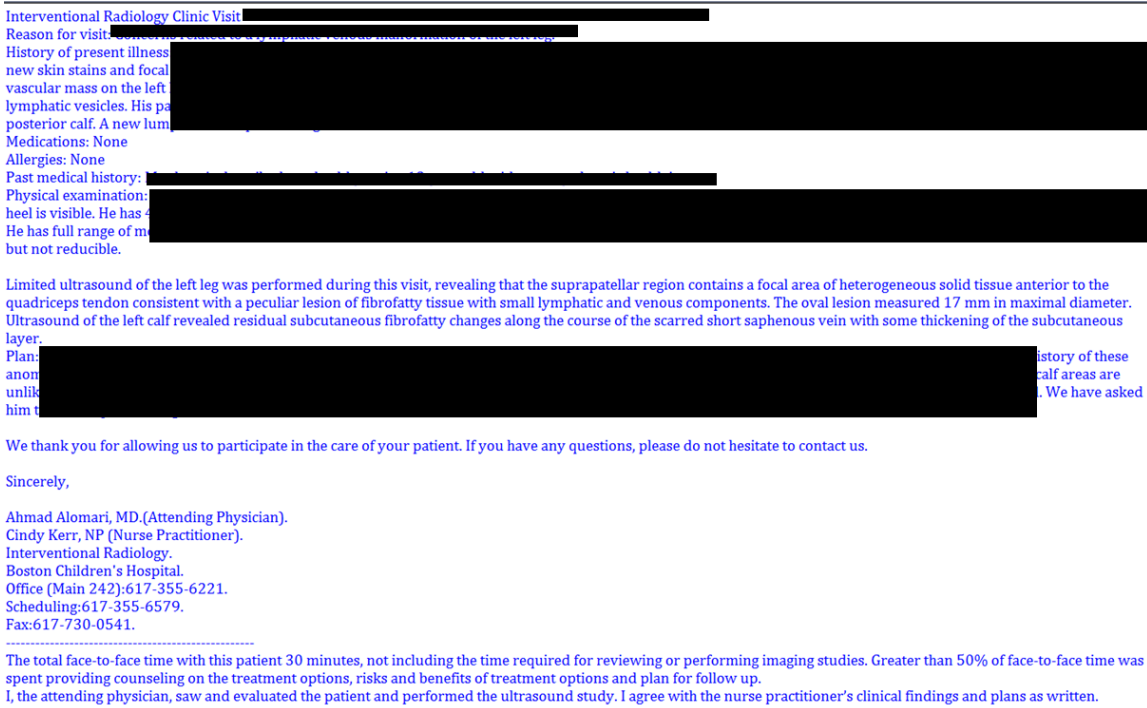